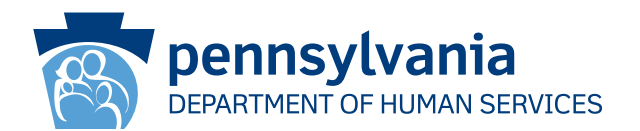

[Recipient Name First] [Recipient Name Last] [Address Line 1] [Address Line 2] [City], [State] [Zip Code]

## **QUAN TRỌNG:**

Quý vị Cần Sớm Gia Hạn Bảo Hiểm Chăm Sóc Sức Khỏe của Quý Vị

## **Kính gửi [Recipient Name First] [Recipient Name Last]:**

Hồ sơ của chúng tôi cho thấy quý vị có bảo hiểm Hỗ Trợ Y Tế (MA) và/hoặc Chương Trình Bảo Hiểm Sức Khỏe Trẻ Em (CHIP). **Quý vị phải hành động nếu không bảo hiểm sức khỏe MA và/hoặc CHIP của quý vị sẽ kết thúc.**  Quý vị phải làm thủ tục gia hạn để chúng tôi có thể đánh giá xem liệu quý vị có còn đủ điều kiện nhận bảo hiểm sức khỏe MA và/hoặc CHIP hay không.

### **Nếu quý vị không gia hạn và gửi lại cho chúng tôi kịp thời, bảo hiểm sức khỏe MA và/hoặc CHIP của quý vị sẽ sẽ kết thúc.**

#### **Bước tiếp theo:**

- 1. Quý vị sẽ nhận được gói gia hạn qua đường bưu điện trong vòng 30 đến 60 ngày tới.
- 2. Khi quý vị nhận được tập tài liệu, quý vị cần kiểm tra lại và thay đổi những thông tin chưa đúng.
- 3. Ký tên và gửi lại cho chúng tôi trước ngày in trên tập tài liệu. Quý vị có thể gửi cho chúng tôi giấy tờ gia hạn của quý vị và bằng chứng cần thiết khác theo vài cách:
	- Gửi tập tài liệu gia hạn và bằng chứng của quý vị đến Văn Phòng Hỗ Trợ Quận của quý vị.
	- Hãy gửi tập tài liệu gia hạn và bằng chứng tại Văn Phòng Hỗ Trợ Quận tại địa phương của quý vị.

#### **Quý Vị Có Thể Gia Hạn Ngay Bây Giờ!**

- Gọi số 1-866-550-4355 để gia hạn qua điện thoại.
- Truy cập dhs.pa.gov/COMPASS để đăng nhập hoặc tạo một tài khoản COMPASS để gia hạn trực tuyến! Vui lòng xem mặt sau của trang này để biết cách đăng nhập vào COMPASS và thực hiện gia hạn trực tuyến bằng số An Sinh Xã Hội của quý vị và thông tin bên dưới.

#### **Quận: Số Hồ Sơ Trường Hợp: Ngày Gia Hạn:**

Quý vị cũng có thể truy cập **dhs.pa.gov/PHE** để biết thêm thông tin và các nguồn lực có ích.

Nếu quý vị có thắc mắc về quyền lợi của mình hoặc thông tin trong lá thư này, hãy gọi tới Trung Tâm Dịch Vụ Khách Hàng Toàn Tiểu Bang theo số 1-877-395-8930. Nếu quý vị đang ở Philadelphia, hãy gọi số 215-560-7226. Các trung tâm này mở cửa từ thứ Hai đến thứ Sáu, 8 giờ sáng đến 4 giờ 30 phút chiều.

Cảm ơn quý vị, Sở Dịch Vụ Nhân Sinh PA (PA Department of Human Services)

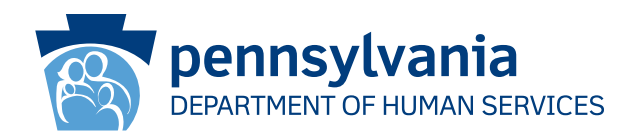

# **Cách Sử Dụng COMPASS để Hoàn Tất Việc Gia Hạn của Quý Vị**

- 1. Truy cập **dhs.pa.gov/COMPASS**
- 2. Nhấp vào hình ảnh **Renew Your Benefits** (Gia Hạn Các Quyền Lợi Của Quý Vị) trên trang chủ COMPASS
- 3. Chon dấu đầu dòng đầu tiên, Sở Phúc Lơi Dich Vu Nhân Sinh, để gia han MA/CHIP của quý vi.
- 4. Quý vị sẽ cần điền các thông tin sau và nhấp vào nút "Sign In" (Đăng nhập) ở cuối trang để bắt đầu việc gia hạn của quý vị:
	- Số An Sinh Xã Hội  **Quân**\*
		-
	- Số Hồ Sơ Trường Hợp\* Ngày Gia Han\*

\*Quý vị có thể tìm thấy quận của mình, số hồ sơ trường hợp và ngày gia hạn ở mặt trước của lá thư này hoặc gói gia hạn của quý vị

- 5. Nếu quý vị đã có tài khoản COMPASS, hãy nhập tên người dùng và mật khẩu của quý vị để đăng nhập và lưu yêu cầu gia hạn vào tài khoản của quý vị.
	- Nếu quý vị chưa có tài khoản COMPASS, hãy chọn No (Không).
	- Quý vị sẽ cần các thông tin sau để tạo tài khoản của mình:
		- o Tên o Ngày sinh o Địa chỉ email
	- Quý vị sẽ được nhắc tạo tên người dùng và mật khẩu, cũng như thiết lập câu hỏi và câu trả lời bảo mật.
- 6. Hệ thống COMPASS sẽ hướng dẫn quý vị qua tất cả thông tin mà quý vị đã cung cấp trong quá trình đăng ký (hoặc lần gia hạn gần nhất của quý vị). Quý vị sẽ cần cập nhật bất kỳ thông tin nào có thể đã thay đổi như:
	- Thành viên hộ gia đình và thông tin cá nhân của họ
	- Thu nhập Chi phí
	- Nguồn trợ giúp
- 7. Xem lại thông tin và gửi gia hạn của quý vị.
	- Tùy chọn Chữ ký Chọn "Yes I would like to e-Sign" (Có, tôi muốn ký điện tử) hoặc "No, I do not want to e-Sign my application"(Không, tôi không muốn ký điện tử cho đơn của tôi". Tùy chọn Ký điện tử cho phép quý vị cung cấp chữ ký của mình theo phương thức điện tử. Nếu quý vị không ký điện tử cho đơn gia hạn của mình, quý vị sẽ phải in, ký và gửi thư/fax/quét trang chữ ký giấy.
- 8. Nhấp vào phần Xem Các Mục Bắt Buộc để xem lại tài liệu xác minh mà quý vị cần gửi cùng đơn gia hạn. Bấm vào Attach A File (Đính Kèm Têp) hoặc Scan Documents (Quét Tài Liêu) để gửi tài liệu xác minh của quý vị dưới dạng điện tử. Quý vị cũng có thể gửi thư hoặc gửi tài liệu tại văn phòng hỗ trợ quận ở địa phương quý vị.

# **Nếu quý vị cần hỗ trợ việc sử dụng COMPASS, hãy gọi Đường Dây Trợ Giúp theo số 1-800-692-7462 Thứ Hai - Thứ Sáu, từ 8 giờ 30 phút sáng đến 4 giờ 45 phút chiều.**